# **Contents for Magic Hexagons Help**

To learn how to use Help, press F1.

#### Introduction

**About Magic Hexagons** 

<u>Acknowledgements</u> <u>Requirements</u>

### Registration

Register this copy of Magic Hexagons Register using CompuServe

#### How To...

Play Magic Hexagons

Set the board size
Set the number of colours
Set the difficulty level

<u>Play a timed game</u> <u>Change rotation animation</u>

### **Other Information**

<u>Keyboard shortcuts</u> <u>Contacting the Author</u> <u>Magic Hexagons distribution</u>

# **About Magic Hexagons**

Magic Hexagons is a simple Windows game.

Magic Hexagons was written in 1994, 1995 by Steven Porter using Turbo Pascal for Windows 1.5. Magic Hexagons © 1994, 1995 Steven Porter. Portions of this product are copyright Borland International.

### **Playing Magic Hexagons**

### Aim of the game

To complete each game, you must move the hexagonal pieces around so that each colour is connected: this means that all the red pieces must connect to one another, all the green pieces must connect to one another, etc. It does not matter how the each colour connects, only that each colour must be joined in one 'lump'. Here are three examples of valid end-of-game boards:

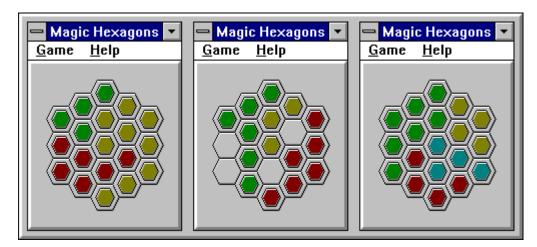

Notice that the middle board has 4 blank hexagons (grey). These can be ignored, and do not have to be connected. On level 1, the board has a large number of blanks, on level 3 the board has no blanks. The game is more difficult to complete if there are fewer blanks.

### **Game play**

To move the pieces round, you should click on the hexagons. When you click on a hexagon, the 6 hexagons which surround it will rotate in either a clockwise or anticlockwise fashion. To rotate clockwise, use the left mouse button, and to rotate anticlockwise use the right mouse button.

### **Game difficulty**

| Easier                | Harder                 |  |  |
|-----------------------|------------------------|--|--|
| Small board size      | Large board size       |  |  |
| Low number of colours | High number of colours |  |  |
| Difficulty level 1    | Difficulty level 3     |  |  |

### **Tips**

Start getting used to the games rules by playing on level 1, with 1 or 2 colours and with a small board size.

Concentrate on grouping one colour together, and then tackle the next colour. Don't try to group two colours together at once.

If there are lots of blank spaces, try to group colours far away from one another.

## See Also

Setting the board size
Setting the number of colours
Setting the difficulty level

Playing a timed game

# **Setting the board size**

To set the board size, choose Options... from the Game menu. A dialog box will appear, and you should enter a number. The larger the number the larger the board.

If you have a large board, the game can often be more difficult, and take much longer to complete.

### See Also

Playing Magic Hexagons

<u>Setting the number of colours</u> <u>Setting the difficulty level</u>

# **Setting the number of colours**

To set the number of colours that Magic Hexagons uses, select Options... from the Game menu. A dialog box will appear, and you should change the Colours control. The more colours you use, the more difficult the game is.

### See Also

Playing Magic Hexagons

<u>Setting the board size</u> <u>Setting the difficulty level</u>

# **Setting the difficulty level**

To set the difficulty level, select Options... from the Game menu. A dialog will appear, and you should change the Level control. Level 1 is the easiest, and level 3 is the most difficult.

On level 1, there are plenty of blank hexagons. On level 2, there are some blank hexagons. On level 3 there are no blank hexagons.

The more blank hexagons there are, the easier the game is.

If you use level 3, you must select more than one colour.

#### See Also

Playing Magic Hexagons

<u>Setting the board size</u> <u>Setting the number of colours</u>

# Playing a timed game

You can play Magic Hexagons against the clock.

To time yourself, you can toggle the timer on and off by selecting Timed from the Game menu.

## See Also

<u>Playing Magic Hexagons</u> <u>Changing rotation animation</u>

# **Changing rotation animation**

You may wish to alter the rotation animation to speed up game play when you play a timed game.

To turn off rotation animation completely, toggle Animation in the Options dialog.

To toggle between fast and slow rotation, toggle Fast on/off in the Options dialog.

### See Also

<u>Playing Magic Hexagons</u> <u>Playing a timed game</u>

## **Options Dialog**

This dialog can be viewed by selecting Options from the Game menu.

#### **Colours**

To change the number of colours on the board, click on the up and down arrows in the Colours control, or type in the required number of colours. Valid ranges are from 1 to 6.

#### Size

To change the size of the board, click on the up and down arrows in the Size control, or type in the required size. Valid ranges are from 3 to 8.

#### Level

To change the level of play, click on the up and down arrows in the Level control, or type in the required level. Valid ranges are from 1 to 3.

Note that if you select Level 3, you must also select more than one colour.

#### **Animate**

Toggle this control by clicking on it to turn animation on and off. When animation is on, you will visually see the hexagons rotating.

#### **Fast Animation**

Click on Fast Animation to speed the speed at which the rotation happens. This only applies if Animation is on.

# Acknowledgements

Magic Hexagons was written using Turbo Pascal for Windows 1.5. Turbo Pascal for Windows © 1987, 1991, 1992 Borland International. Portions of this product are also copyright Borland International.

# Requirements

Magic Hexagons requires the following minimum hardware to function correctly:

- IBM compatible PC AT
   Microsoft Windows 3.1
   Mouse, trackball or pointing device

# Registration

Magic Hexagons is distributed as <u>shareware</u>. This means that after an evaluation period (in this case 30 days) you must register with the author if you intend to use the software.

When you do register, not only will you receive peace of mind, but

- you will receive a register ID
- the annoying opening and closing dialogs will disappear
- you may receive other shareware material if required
- you may receive an updated version if required

There are several methods of registration available.

Please click on the appropriate method below for further information:

- Credit Card Registration
- CompuServe Registration
- Postal Mail Registration

## **Credit Card Registration**

The registration fee is \$15 US when registering by credit card. The cost is slightly higher because of the additional expense of processing credit card transactions. For an additional \$3 US, an update disk (to include some additional shareware on a trial basis) will be shipped to you.

You can register by MC, Visa, Amex or Discover.

When registering by credit card you must quote:

- Magic Hexagons
- Product ID 11833
- · credit card holder
- credit card number
- credit card expiry date
- your postal address
- your telephone number
- your email address, if applicable
- whether or not you require an update disk

Finally, to register do **one** of the following:

Telephone • 800-2424-PsL or 713-524-6394 Email • 71355.470@compuserve.com

FAX • 713-524-6398

Post
 PsL, PO Box 35705, Houston, TX 77235-5705.

Please note that the above addresses and numbers are for **credit card orders only**. The author of Magic Hexagons cannot be <u>contacted</u> at these numbers. Credit card companies do not allow me to process orders, so please do not send credit card details to me - only the above listed contacts can handle the credit cards.

Queries about shipment, refunds, registration options, product details, technical support, volume discounts, dealer pricing, site liscences, and non-credit card orders must only be directed to the <u>author</u> personally.

To insure that you get the latest version, PsL will notify me the day of your order and I will process the registration within a day or two.

#### See Also

<u>CompuServe Registration</u> <u>Postal Mail Registration</u>

# **Postal Mail Registration**

The registration fee is five pounds sterling or <u>equivalent payment</u> in readily convertible currency or money order when registering by postal mail.

Registration payments should be payable to **Steven Porter.** 

To register you should print out the <u>registration form</u>, fill it in and send it with your payment to this address:

Steven Porter (Magic Hexagons) 27 Elm Place Aberdeen United Kingdom AB2 3SN

#### See Also

Registration Form
CompuServe Registration
Credit Card Registration

# Magic Hexagons v1.2 Registration Form

# Addressed To

Steven Porter (Magic Hexagons) 27 Elm Place Aberdeen United Kingdom AB2 3SN

| United Kingdom<br>AB2 3SN                                                                                                    |
|----------------------------------------------------------------------------------------------------|
| Registration                                                                                                    |
| [ ] I wish to register my copy of Magic Hexagons. I enclose the registration fee of five pounds sterling (UK £5.00) or <u>equivalent</u> .                                                                                                    |
| Updates                                                                                                    |
| [ ] Please supply a 3.5 inch 1.44MB disk for latest version of Magic Hexagons (and other shareware software on a trial basis). I enclose an extra £1.50 (£3.00 for non UK locations) to cover costs of disk, duplication, postage and packing. |
| Details                                                                                                    |
| Name:                                                                                                    |
| Address:                                                                                                    |
|                                                                                                    |
|                                                                                                    |
| <del></del>                                                                                                    |
|                                                                                                    |
| Telephone:                                                                                                    |
| E-Mail:                                                                                                    |
| Signed:                                                                                                    |

| Key | Description/Menu Equivalent                                 |  |  |
|-----|-------------------------------------------------------------|--|--|
| F1  | Help/Contents. Allows you to view the help file.            |  |  |
| F2  | Game/New. Allows you to reset the game or start a new game. |  |  |

### registration payment

Payment for registration through postal mail can be done in a number of ways:

- 1 United Kingdom Bank Cheque
- 2 Eurocheques
- 3 Postal Money Order, written in UK pounds sterling
- 4 UK pounds sterling currency
- 5 US bank Cheque
- 6 US dollars currency

I suggest that \$10 US is equivalent to £5. Registrants outwith the UK should include the £3 equivalent in US funds for disk, duplication and postage if the update disk is required.

## **CompuServe Registration**

Registering using CompuServe has some additional benefits:

- quick and easy process on-line
- you will receive notice of update releases
- you will receive your register ID sooner
- you will told how to locate my other software on CompuServe for downloading

The registration fee is ten US dollars when registering by CompuServe. This is slightly more than the US equivalent of £5 because CompuServe claims 15% of the registration fee in commission.

To register using CompuServe, type **GO SWREG** at any ! prompt. CIM users should click on the GO icon, and type SWREG. Magic Hexagons has a registration ID of **4294**. You need this number to register on-line.

CompuServe will charge the registration fee of ten dollars to your CompuServe account, and notify me of your registration. Once I receive notification of your registration, I will send you your register ID by CompuServe email, which you can type in to the opening dialog in Magic Hexagons.

Users who register using CompuServe will not receive additional shareware by post, since all of my latest shareware is available on CompuServe.

#### See Also

<u>Postal Mail Registration</u> <u>Credit Card Registration</u>

# **Contacting the Author**

If you have any comments or suggestions about Magic Hexagons or any of my other shareware, then please feel free to drop them in the post, or e-mail them to my CompuServe address:

Steven Porter 27 Elm Place Aberdeen United Kingdom AB2 3SN

CompuServe: 100421,505

Internet: 100421.505@compuserve.com

# **Magic Hexagons Distribution**

You are free to distribute this version of Magic Hexagons providing the following conditions are adhered to:

All files contained within the original ZIP must remain unmodified.

All files contained within the ZIP must be kept together.

You must not distribute a registered version of Magic Hexagons, nor should you reveal your registration ID to anyone else.

Please feel free to distribute the unregistered software to friends and upload onto electronic systems, including BBSs, Internet etc.

#### shareware

Programs and data distributed as shareware are not free. The user may make full use of the program for a limited period (normally 30 days) after which he or she must register with the author of the software (if he or she intends to continue using it). A nominal registration fee is charged to encourage further work and reward the author for his endeavours.